# **Je suis élève au collège Jacques Cœur de Lentilly**

**Etape 1** : j'active mon compte educonnect. <https://educonnect.education.gouv.fr/>

# **Je n'oublie pas mon identifiant et mon mot de passe ! Je vais en avoir besoin en classe**

# **Etape 2** : j'accède à l'ENT

### <https://jacquescoeur-lentilly.ent.auvergnerhonealpes.fr/> (élèves et parents AVEC educonnect)

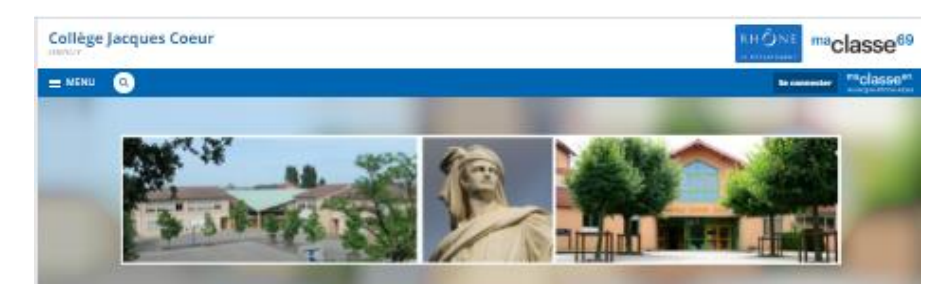

## **Je vais sur l'ENT pour :**

- consulter mon cahier de texte
- consulter les ressources déposées par les professeurs
- accéder à des espaces de partage (dossiers de la classe)
- rendre du travail (document, QCM, texte, enregistrement audio ...)
- contacter mes enseignants
- utiliser Word, Excel, Power Point
- accéder aux manuels numériques
- accéder à PIX

#### **J'accède à Pronote pour :**

- consulter mon emploi du temps
- consulter mes résultats scolaires

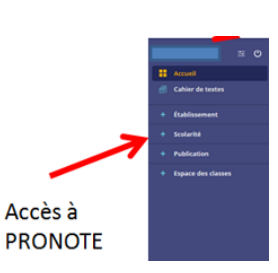

# **Je suis parent d'un élève scolarisé au collège Jacques Cœur de Lentilly**

**Etape 1** : j'active mon compte educonnect. <https://educonnect.education.gouv.fr/> Aide : <https://tube.ac-lyon.fr/videos/w/86cf1c7c-28c8-427f-83c9-29863cb1c615>

# **Etape 2** : j'accède à l'ENT

<https://jacquescoeur-lentilly.ent.auvergnerhonealpes.fr/> (élèves et parents AVEC educonnect)

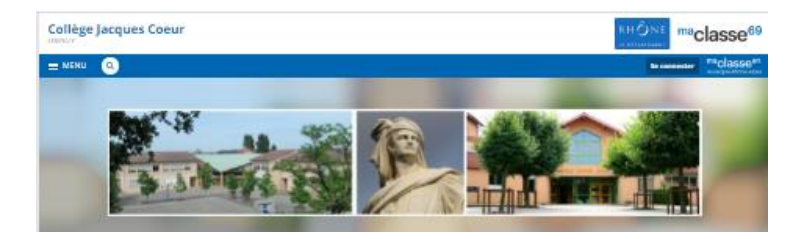

## **Je vais sur l'ENT pour :**

- consulter les informations et les actualités de l'établissement
- consulter le cahier de texte de mon enfant
- consulter des ressources déposées par les professeurs, si cellesci vous sont explicitement partagées par eux

## **J'accède à Pronote pour :**

- consulter l'emploi du temps de mon enfant
- consulter les résultats scolaires de mon enfant
- avoir accès aux informations de Vie Scolaire
- consulter les informations administratives concernant mon enfant

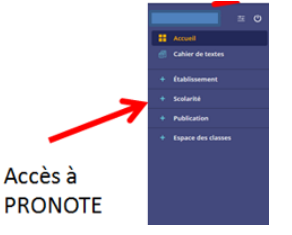

- contacter les enseignants de mon enfant

*Les comptes étant individuels et personnels, il est demandé aux parents de contacter les professeurs par Pronote ou le carnet de correspondance. La messagerie de l'ENT est réservée aux comptes des élèves, et à la communication élèves/professeurs.*